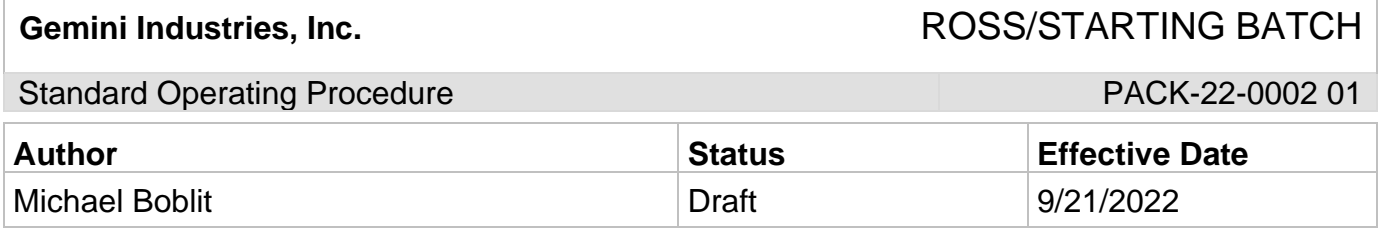

### **1.0 Purpose**

The purpose of this operating procedure is to make sure the procedures are followed to correctly start a batch. This ROSS system is used throughout the company so it must be maintained as accurately as possible.

## **2.0 Scope**

This document covers the standard procedures to be followed for employees in the packaging department when using the ROSS board to start a batch. By following the instructions, the workload will be completed accurately, consistently, and safely.

## **3.0 Safety**

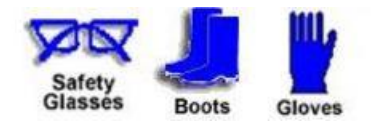

## Gemini Industries, Inc. The Contract of the ROSS/STARTING BATCH

Standard Operating Procedure **PACK-22-0002 01** PACK-22-0002 01

### **4.0 ROSS Board/Start Batch**

- 4.1 Go to the computer located at the north door of the TWP room.
- 4.2 Select the icon for the ROSS system.
- 4.3 Log in to the ROSS system.

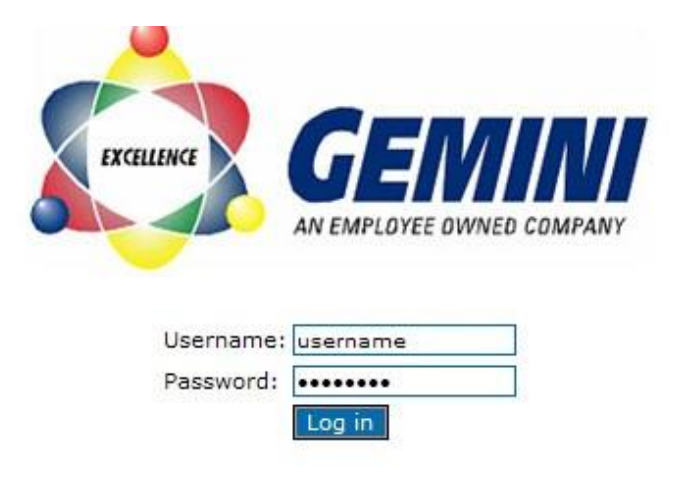

4.4 Select **"Fill Off View/Update"**

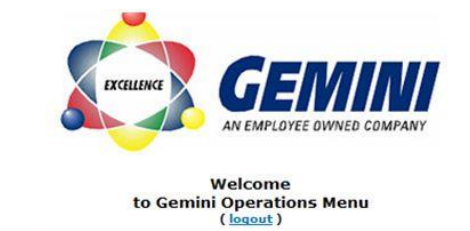

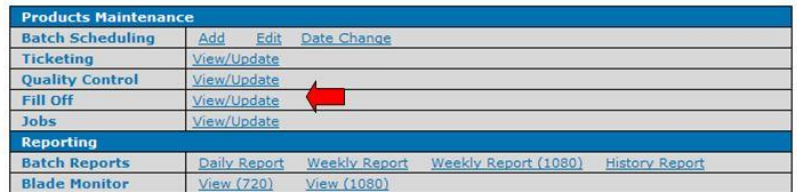

## Gemini Industries, Inc. The Contract of the ROSS/STARTING BATCH

## Standard Operating Procedure **PACK-22-0002 01** PACK-22-0002 01

4.5 Click the drop down in the **"Status"** column and select **"Filling"** for the appropriate batch.

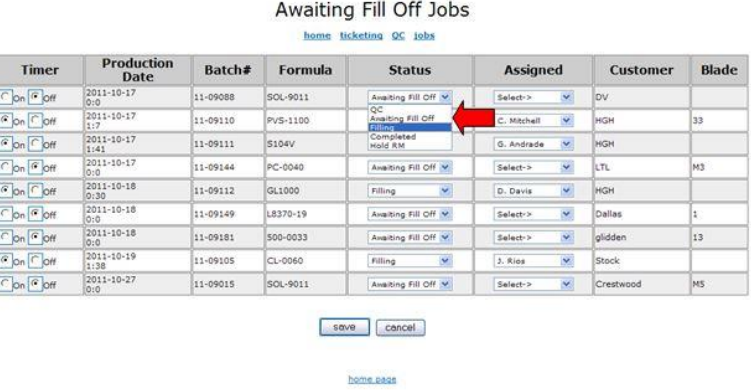

4.6 Click the drop down in the **"Assigned"** column and select your name for the batch to be filled.

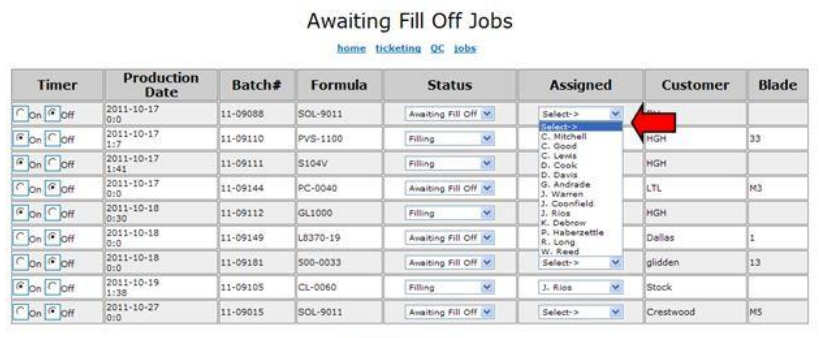

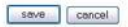

home page

# Gemini Industries, Inc. The Contract of the ROSS/STARTING BATCH

## Standard Operating Procedure **PACK-22-0002 01** PACK-22-0002 01

4.7 Click **"On"** in the **"Timer"** column for the batch to be filled.

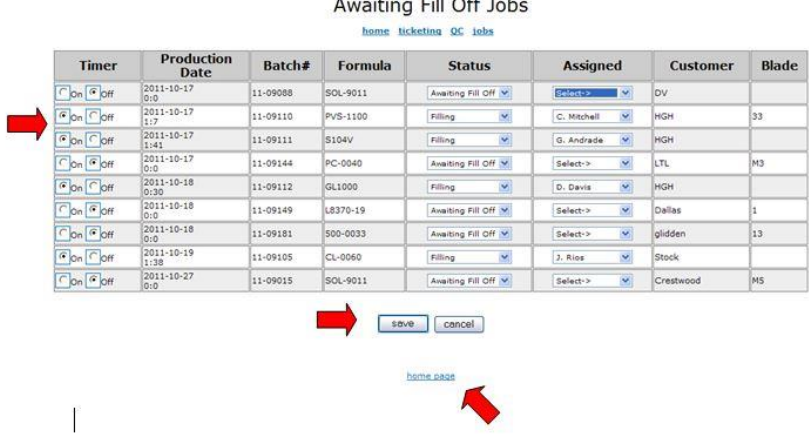

and the same state of the state of the

s.

- 4.8 Select **"Save"** at the bottom of the screen.
- 4.9 Select **"Home Page"**
- 4.10 Select **"Logout"**

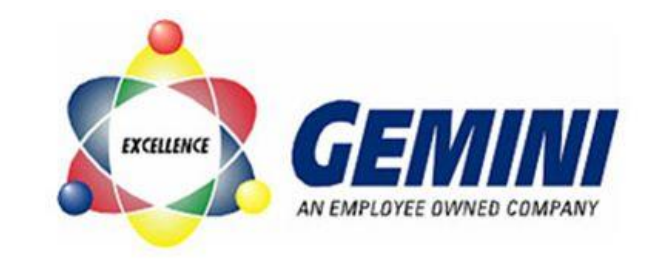

Welcome to Gemini Operations Menu  $\frac{1}{2}$  ( $\frac{1}{2}$   $\frac{1}{2}$   $\frac{1}{2}$ 

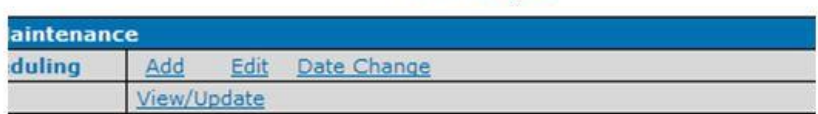

#### **5.0 References**

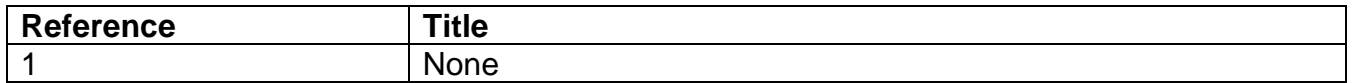